## Cast video from Chromecast-enabled apps to your TV

Casting to your TV is a simple way to enjoy your favorite apps optimized for the big screen. You can even use your mobile device or tablet as a remote and control everything from playback to volume.

## Before you begin casting

- 1. Connect your mobile device, tablet, or computer to a WiFi network.
- 2. The mobile device, tablet or computer you are using to cast must be on the same WiFi network as your Chromecast or TV with Chromecast built-in.
- 3. You must be running the latest version of the Chromecast-enabled app. You can always double check that you are on the latest version by visiting the Google Play Store or Apple App Store and checking for any app updates.

## Cast from Chromecast-enabled apps to your TV

- 1. Make sure the mobile device, tablet, or computer you are using to cast is on the same WiFi network as your Chromecast or TV with Chromecast built-in.
- 2. Open a Chromecast-enabled app.
- 3. Tap the Cast button. Note: The Cast button isn't located in the same place on all Chromecast-enabled apps.
- 4. Tap the device you'd like to cast to.
- 5. When you're connected, the Cast button will change color, letting you know you're connected.
- 6. You can now cast videos, movies, and TV shows directly to your TV.

7. To stop casting, tap the Cast button and then Disconnect.

## What versions are supported?

We currently support casting from Android devices to 1st and 2nd generation Chromecasts. We also now support the Chromecast Ultra!

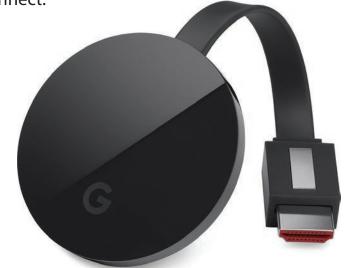